# **IBM - Billing & Reports**

**on** StreamOne<sup>®</sup> Ion

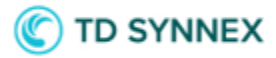

## Contents

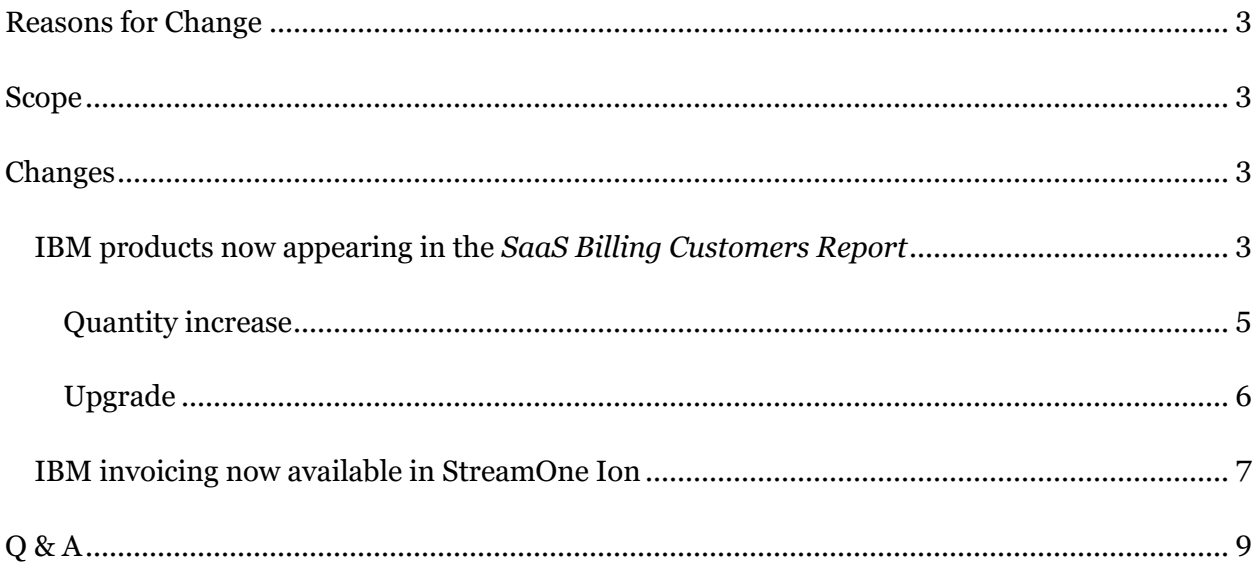

# <span id="page-2-0"></span>**Reasons for Change**

Initially, the way IBM products were integrated into StreamOne Ion with transaction, lifecycle management and price management, but without reporting capabilities which a key element to allow invoicing your Partners and Customers. With this release, StreamOne Ion will become programmatically connected to IBM, bringing Reports and Billing options, allowing this way an end to end management of the current IBM products within the platform.

## <span id="page-2-1"></span>**Scope**

This change is global and impacts all StreamOne Ion accounts, but will only be noticed by those accounts with the IBM Reseller Program active. It also affects all personas: TD SYNNEX, Reseller partners, Customers.

# <span id="page-2-2"></span>**Changes**

## <span id="page-2-3"></span>IBM products now appearing in the *SaaS Billing Customers Report*

The platform will start displaying IBM charges in the *SaaS Billing Customers Report*, an existing report that also hosts products from other vendors. The frequency with which the IBM information is getting updated is based on the IBM invoice, which is issued on the  $11<sup>th</sup>$  of each month in all countries. The default grouping of this report is the following, in an example taken from a Reseller's point of view: first by Provider (ibm), followed by Company (Customer company name), followed by Cloud Account Number (Order Reference Number), followed by Description (Product name):

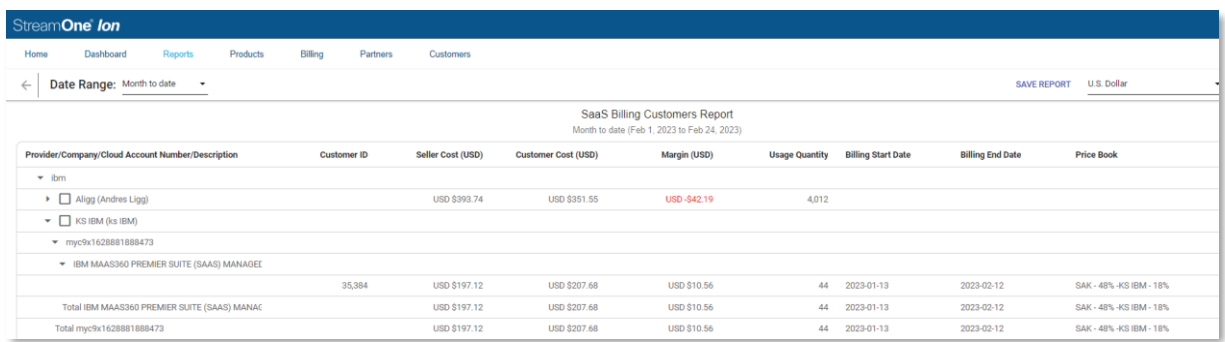

As you can see, this report is not displaying by default all IBM fields and values. In order to bring more datapoints in, you can use the *OPTIONS* menu and use the standard StreamOne Ion functionalities to *Manage Report Columns* and *Manage Report Grouping* in order to select any missing field you may need:

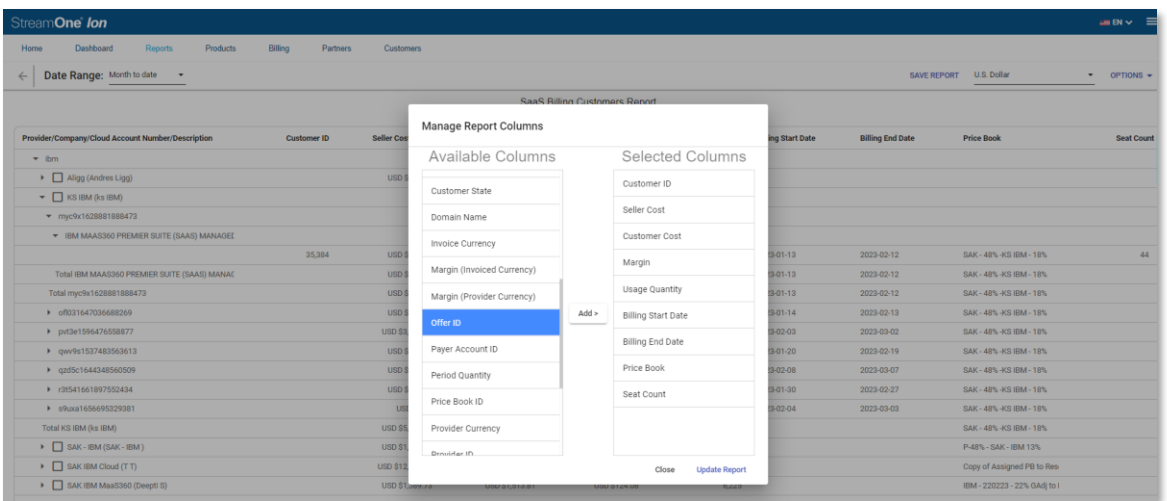

It is important to understand that this report is shared with other products and vendors besides IBM's, which brought to some IBM fields and concepts being adapted to StreamOne Ion terminology. The following table shows the correspondence between IBM concepts and StreamOne Ion terms and fields, only the last 6 fields are exactly the same:

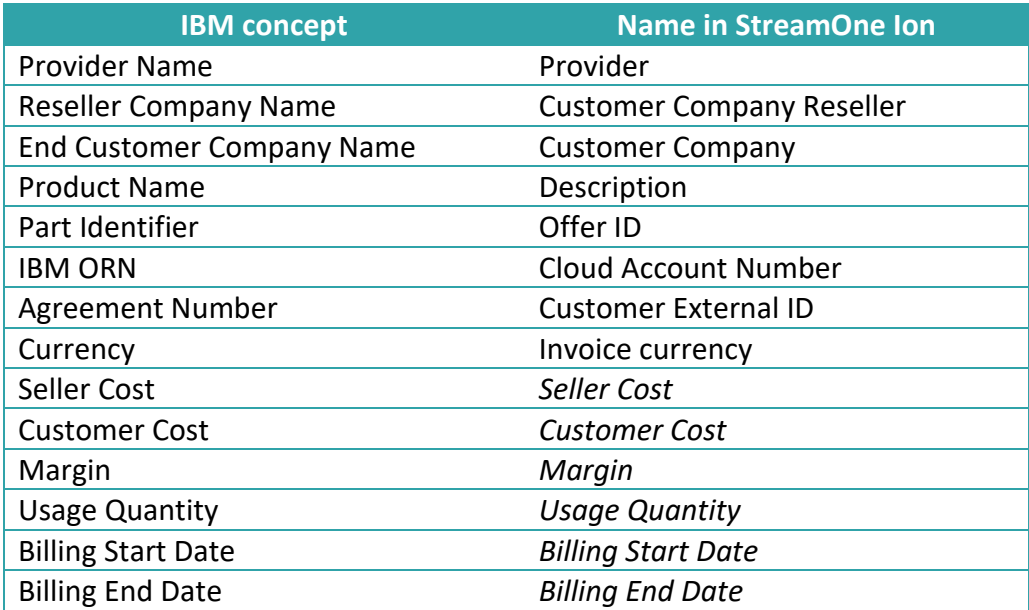

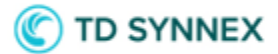

Taking into account the above points explained, it would be advisable to use the "Save Report" feature to create a custom report by removing any unnecessary default fields while adding all of the right IBM fields as either grouping or columns:

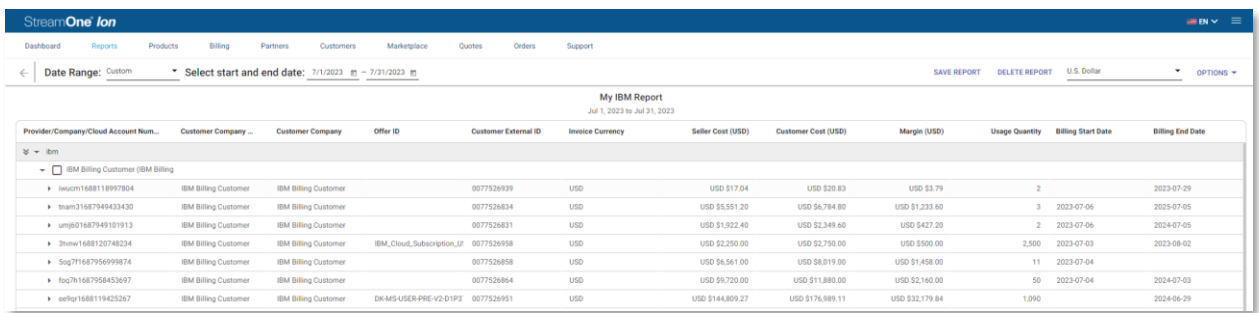

This recommended practice would allow you to quickly view the most relevant datapoints in your report at any time, finding your custom report right below the Master *SaaS Billing Customer Report* in the Reports list page:

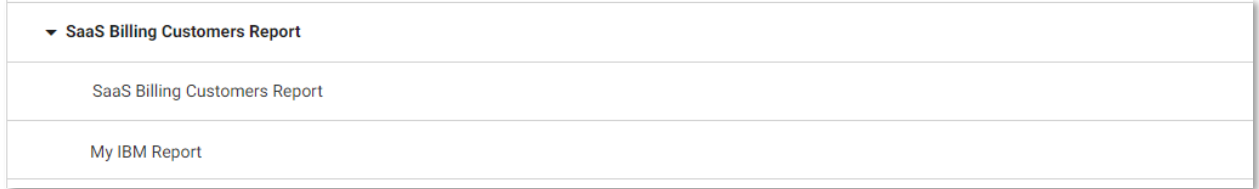

#### <span id="page-4-0"></span>Quantity increase

There are some changes that any IBM subscription may receive as a result of performing lifecycle management actions that are worth to be mentioned due to the particular way these are displayed in the *SaaS Billing Customer Report,* and an increase in the quantity of licenses is one of them.

Whenever there is a quantity increase, you will find that there are two lines (marked in with red numbers, for clarity) instead of one under the same Description, Offer ID, and Billing End Date, like in this example:

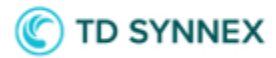

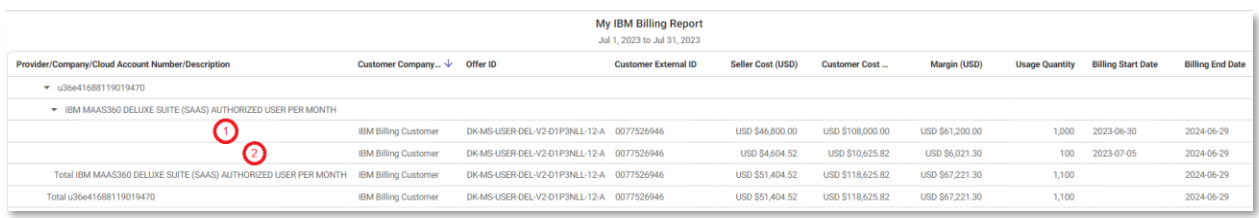

The first line represents the original purchase of 1000 licenses, and all of its values correspond to the initial purchase. The second line represents the increase of 100 additional licenses, as the Usage Quantity reveals, and the values represented in the Seller Cost, Customer Cost and Margin correspond to net result of combining the new charge for the 100 licenses minus the non-used quantity due to making this modification later in time, as the Billing End Date is not changing. In other words, the amounts in the second line are prorated to the amount of time these licenses are consumed, which will be always lower than the original purchase unless the modification is done within the same day of purchase. Below, you will find a *Total* line with the sum of the above values.

### <span id="page-5-0"></span>Upgrade

Another subscription change event worth mentioning is whenever there is an upgrade from a lower-value product to a higher-value product. In this example we find that a *IBM MAAS360 ESSENTIALS SUITE (SAAS) MANAGED CLIENTE DEVICE PER MONTH* is upgraded to its *DELUXE* version. Following IBM's logic, the report will reflect the change the following way:

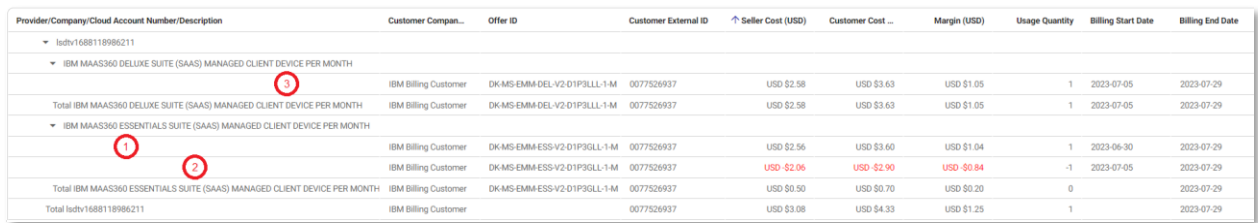

The line marked with a "1" in red is the original purchase, made on June  $30<sup>th</sup>$ . This date will establish the term for the subscription, which will not change when upgrading as the Billing End Date reveals in all the lines (July 29<sup>th</sup>). The line marked in a "2" in red represents the prorated credit for the non-enjoyed period of time of the original purchase. Finally the line marked with a "3" in red represents the upgraded product.

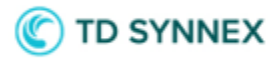

## <span id="page-6-0"></span>IBM invoicing now available in StreamOne Ion

The fact that IBM data is now displaying in the *SaaS Billing Customers Report* brings the possibility to invoice through StreamOne Ion, both from TD SYNNEX to Reseller partners and Reseller Partners to their Customers.

The way to perform this action is the standard StreamOne Ion invoicing process: You need to access the *SaaS Billing Customers Report,* select the closed billing cycle you would like to invoice using the *Data Range* selector at the top of the page (1), select the Customer you would like to invoice (2), open the *OPTIONS* menu (3) and select *Generate Invoices* (4):

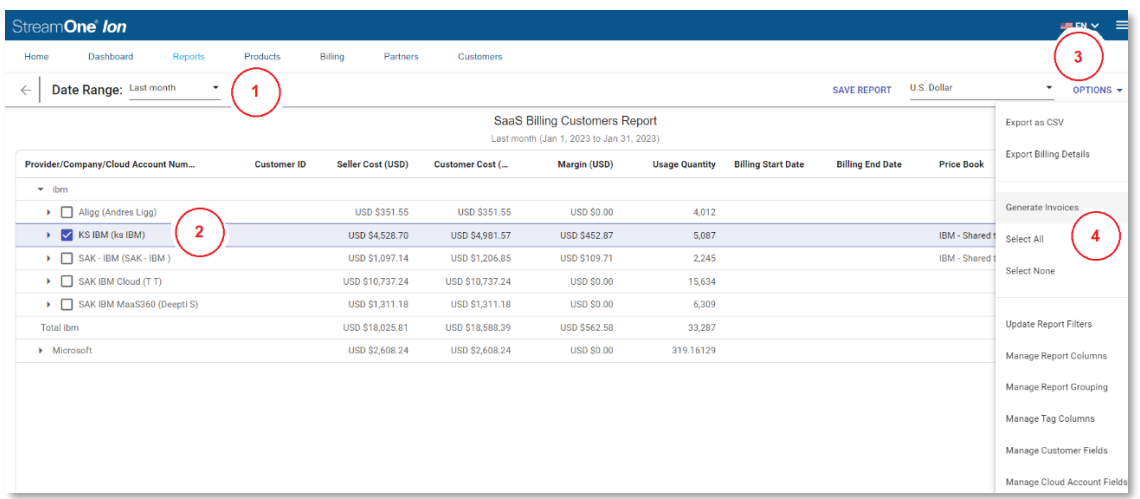

As usual, a pop-up window will display to offer some toggle options around the invoice you are about to produce, which include allowing any existing StreamOne Ion credits available on that Customer to be used to cover this invoice, adding taxes, including StreamOne Ion Marketplace fees (not to be confused with other Marketplace fees), and finally allowing any existing StreamOne Ion credits to be used for the Marketplace fees). Once your selection is done, click on Preview Invoices to access a draft for the invoice(s):

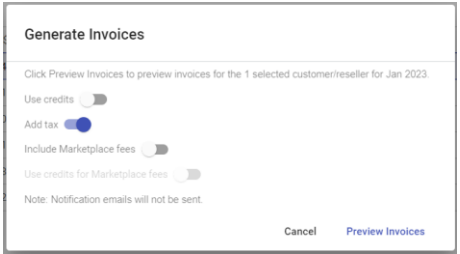

The invoice that will be produced will follow the standard logic for invoices in StreamOne Ion, with a header with the name and address of both parties at the top, the Cloud Accounts (IBM ORN) represented in the invoice, a central part with a list of all the charges, and totals at the bottom along with the status selector and the different download options.

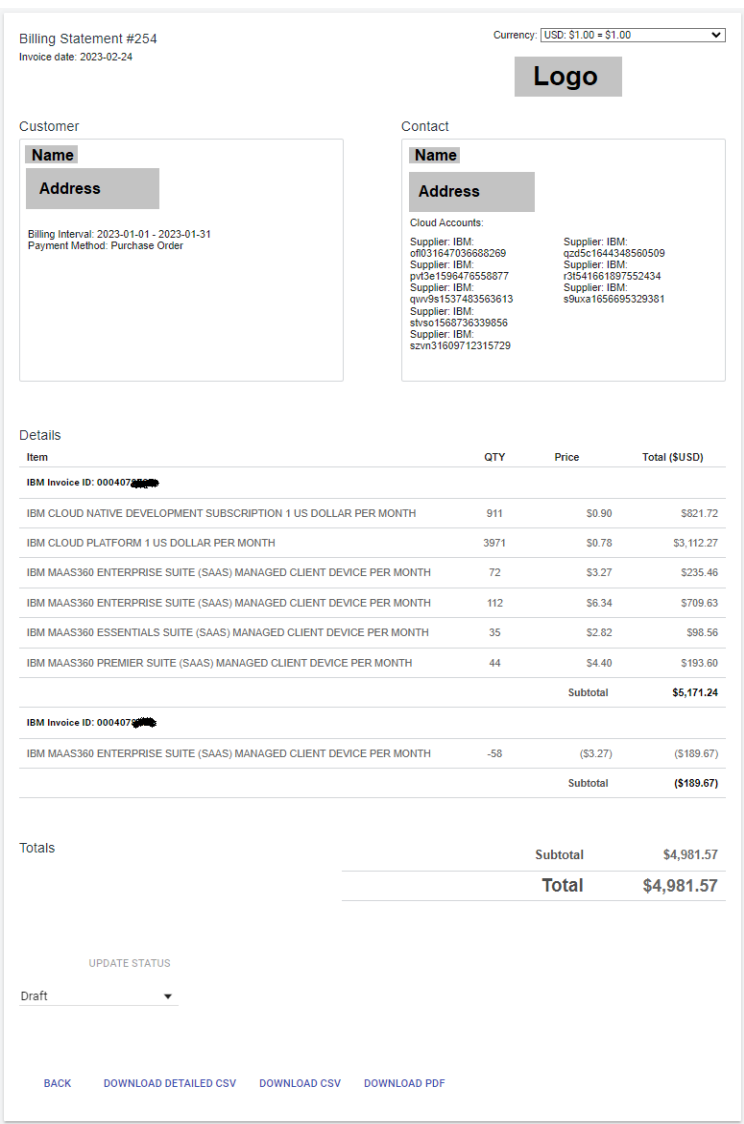

The charges for IBM will be shown grouped by IBM Invoice ID, and then in turn by product. A follow-up enhancement will shortly follow this release allowing an easier identification of charges by grouping them by Cloud Account (IBM Order Reference Number). In the meanwhile, downloading the detailed .csv version of these statements would allow identifying each charge with each ORN.

# **TD SYNNEX**

# <span id="page-8-0"></span>**Q & A**

- Are there any pending developments related to this release?
	- o The "*Term*" field is not displaying in the Reports at this moment. There is a workaround, given that the last two values of *"OfferID*" represent the number of months (Term) and the billing frequency of the subscription. Examples:

IBM\_Cloud\_Native\_USD-D01AUZX-12-M (12 month term, Monthly)

IBM\_Cloud\_Advance\_Support\_USD-D1U2ZLL-1-U (1 month term, Upfront)

o Also the option to *group invoice lines by cloud account* (ORN in IBM terminology) in the invoice is currently not working when generating invoices, and these are grouped by IBM Invoice ID, and then by Product.

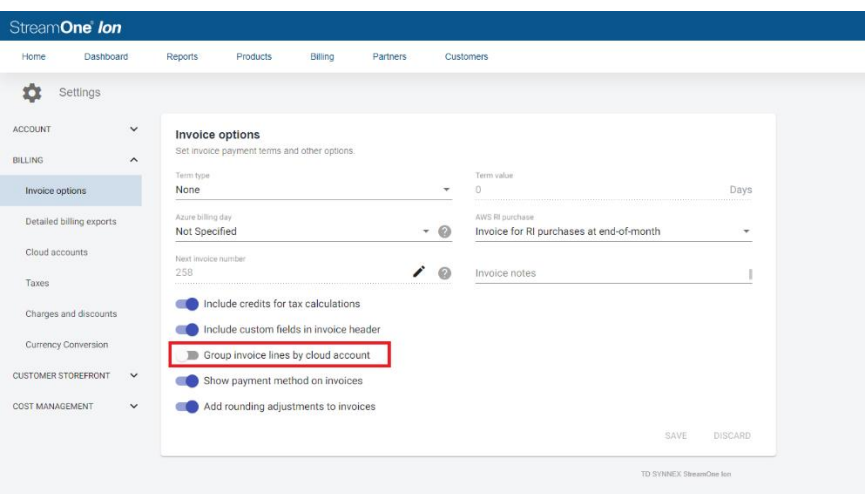